# Fiche nouveautés V1.3.0 SQUD

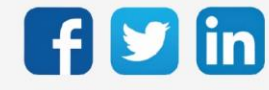

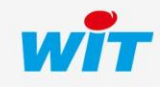

www.wit.fr

## Version SQUID V1.3.0

# SOMMAIRE

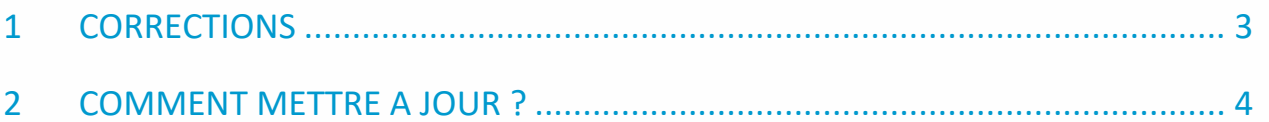

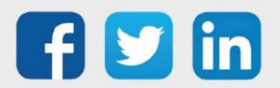

### Version SQUID V1.3.0

#### <span id="page-2-0"></span>1 CORRECTIONS

#### Inversion du sens des TOR

Lorsque le courant mesuré était très faible, le SQUID pouvait indiquer une détection de sens des TOR inversée. (Ticket 1620)

#### Communication ExtenBUS

Amélioration de la communication ExtenBUS, les symptômes pouvaient être :

- Dans les statistiques ExtenBUS, forte différence entre les trames émises (Tx) et celles reçu (Rx).
- Déconnections ponctuelles du SQUID.
- Déconnection permanente du SQUID demandant un redémarrage de celui-ci.

(Ticket 1780)

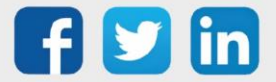

#### Version SQUID V1.3.0

## <span id="page-3-0"></span>2 COMMENT METTRE A JOUR ?

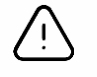

Les droits Administrateurs ainsi que la version minimum V13.2.0 REDY sont requis pour cette mise à jour.

- Etape 1 Se connecter à l'ULI REDY.
- Etape 2 Si le REDY est connecté à Internet : Dans Configuration / Gestionnaire / Mise à jour ; cliquer sur le bouton Contrôle des mises à jour disponibles ; Télécharger la version SQUID dans le tableau des applications.
- Etape 3 Si le REDY n'est pas connecté à Internet : télécharger la version SQUID depuis [www.wit.fr](http://www.wit.fr/) espace Téléchargement puis charger la version sur le REDY dans Configuration / Gestionnaire / Fichiers.
- Etape 4 Dans Paramétrage / Ressource / Ressource SQUID / Onglet identité ; Sélectionner la mise à jour puis cliquer sur Démarrer :

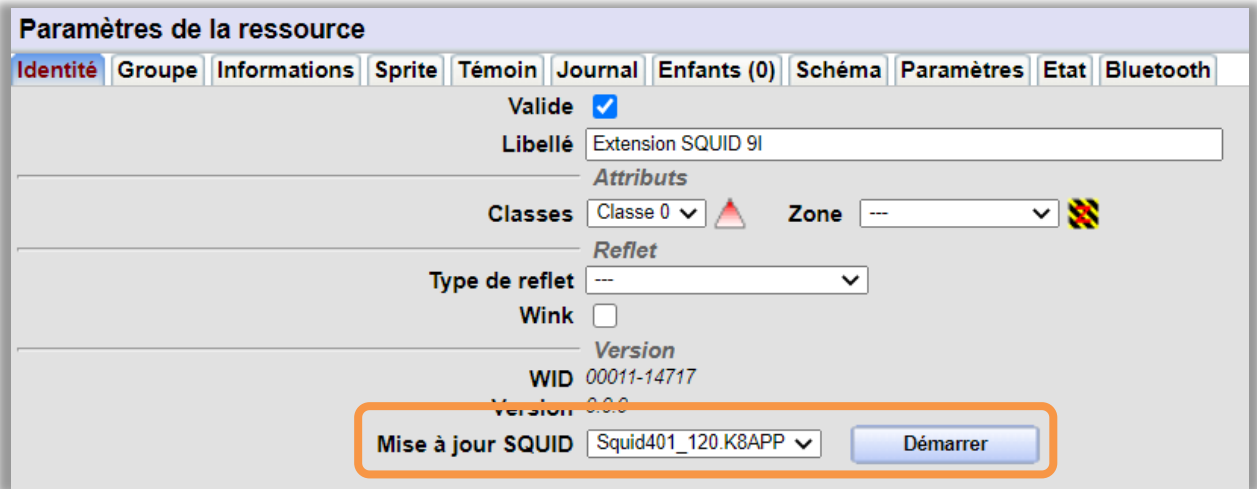

Etape 5 Lorsque le téléchargement est terminé, le SQUID redémarre puis indique sa nouvelle version dans l'onglet Identité de sa ressource.

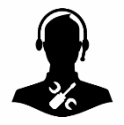

Pour tout renseignement complémentaire, notre support technique se tient à votre disposition par e-mail à [hot-line@wit.fr](mailto:hot-line@wit.fr) ou par téléphone au +33 (0)4 93 19 37 30.

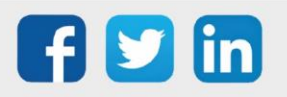